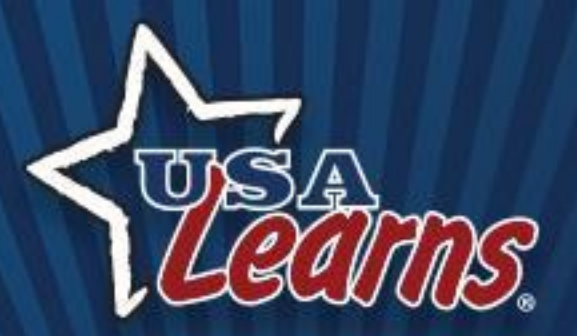

### **Skills for the Nursing Assistant**

### **usalearns.org**

**Andrea Willis** Director, Internet and Media Services & USA Learns

\*\*\*\*\*\*\*\*\*\*\*\*\*\*\*\*\*\*\*\*\*\*\*\*\*\*\*\*\*\*\*\*\*\*

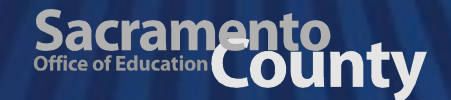

## **Topics for Today**

- **• A quick overview of USA Learns**
- **• Tour of the new course**
- **• Tips for teachers**
	- **• Learner registration**
	- **• Creating a teacher account and courses**
	- **• Highlights of the teacher side**

### \*\*\*\*\*\*\*\*\*\*\*\*\*\*\*\*\*\*\*\*\*\*\*\*\*\*\*\*\*\*\*\*\*\*\*\*

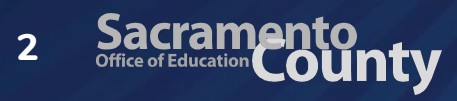

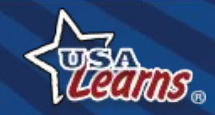

### **Overview - History**

- **• Originally funded by a grant from the federal Office of Vocational and Adult Education: "Can adults learn English online?" (***Yes!***)**
- **• Launched in 2008; SCOE given ownership after a competitive process**
- **• Upgraded several times**

**3**

**• Committed to keeping it FREE (thus, the ads)**

### \*\*\*\*\*\*\*\*\*\*\*\*\*\*\*\*\*\*\*\*\*\*\*\*\*\*\*\*\*\*\*\*\*\*\*\*

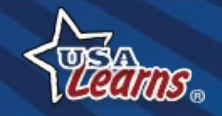

### **Usage Statistics**

- **•** Web pages viewed: **1.8 Billion**
- **•** Number of website visitors: **14 Million**

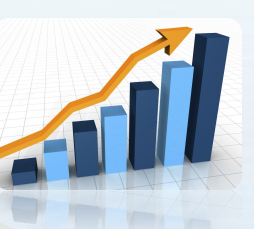

- **•** Average amount of time per visit: **23 minutes**
- **•** Accessed by every country in the world

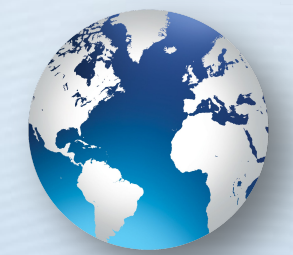

### \*\*\*\*\*\*\*\*\*\*\*\*\*\*\*\*\*\*\*\*\*\*\*\*\*\*\*\*\*\*\*

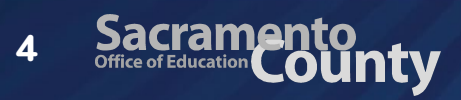

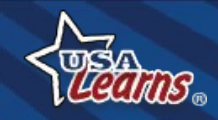

## **Our Newest Courses**

### **Skills for the Nursing Assistant**

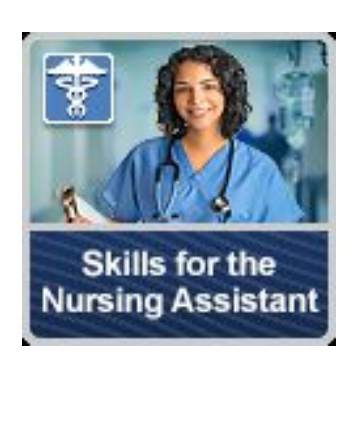

Level: High Intermediate ESL

**Launched on 10/5/20**

 $\triangleright$  Communication skills for the healthcare field

 $\triangleright$  Language and academic skills

This course teaches the language and academic skills to help you successfully communicate with patients and co-workers on the job. It is ideal for students with English skills that are High Intermediate and above. It will help you prepare for a career as a Certified Nursing Assistant or other jobs in the healthcare field.

### \*\*\*\*\*\*\*\*\*\*\*\*\*\*\*\*\*\*\*\*\*\*\*\*\*\*\*\*\*\*\*\*\*\*\*\*

**5**

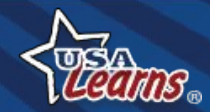

### There's a Learner Site...

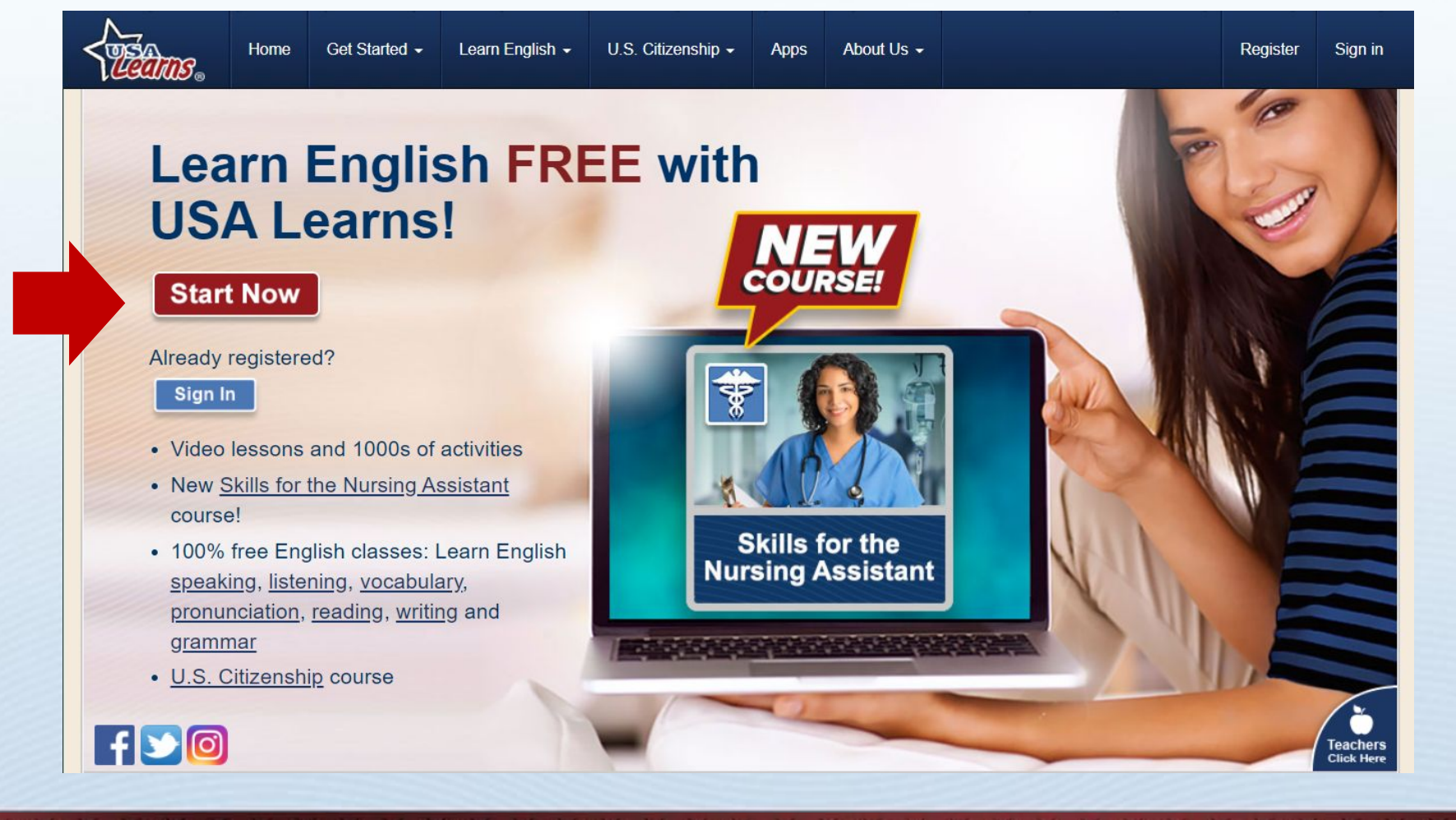

#### \*\*\*\*\*\*\*\*\*\*\*\*\*\*\*\*\*\*\*\*\*\*\*\*\*\*\*\*\*\*\*\*\*\*\*\* Sacramento usalearns.org  $6\overline{6}$

### ... and a Teacher Site

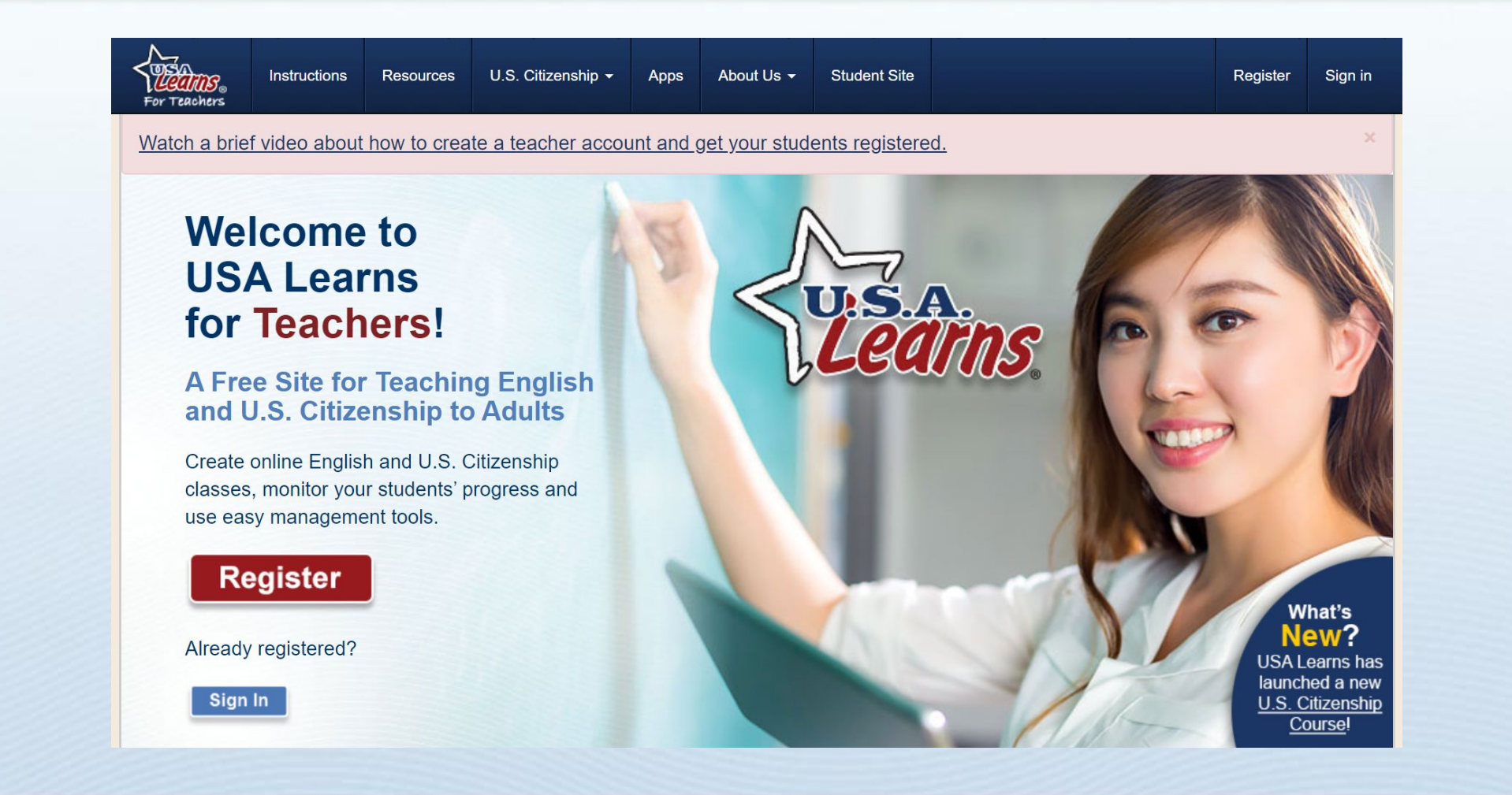

#### \*\*\*\*\*\*\*\*\*\*\*\*\*\*\*\*\*\*\*\*\*\*\*\*\*\*\*\*\*\*\*\*\*\*\*\* **Sacramento** usalearns.org/teacher  $\overline{7}$

### **USA Learns ESL Courses**

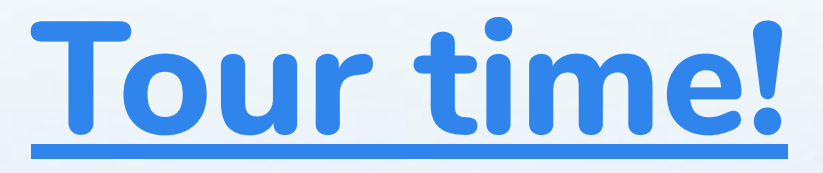

### **Learner Site**

## **(usalearns.org)**

\*\*\*\*\*\*\*\*\*\*\*\*\*\*\*\*\*\*\*\*\*\*\*\*\*\*\*\*\*\*\*\*

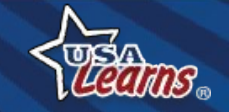

Sacramento<br> **Sacramento**<br> **County 8**

## **Your Thoughts**

## **Questions so far?**

\*\*\*\*\*\*\*\*\*\*\*\*\*\*\*\*\*\*\*\*\*\*\*\*\*\*\*\*\*\*\*\*\*\*\*\*

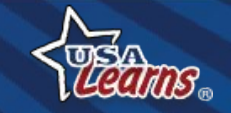

## **Student Registration**

# **How do my students register?**

\*\*\*\*\*\*\*\*\*\*\*\*\*\*\*\*\*\*\*\*\*\*\*\*\*\*\*\*\*\*\*\*\*\*\*\*

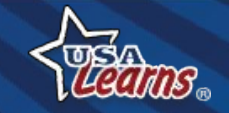

Sacramento<br>**OUNTY 10**

## **1: Go to usalearns.org**

#### **Make sure students are here!**

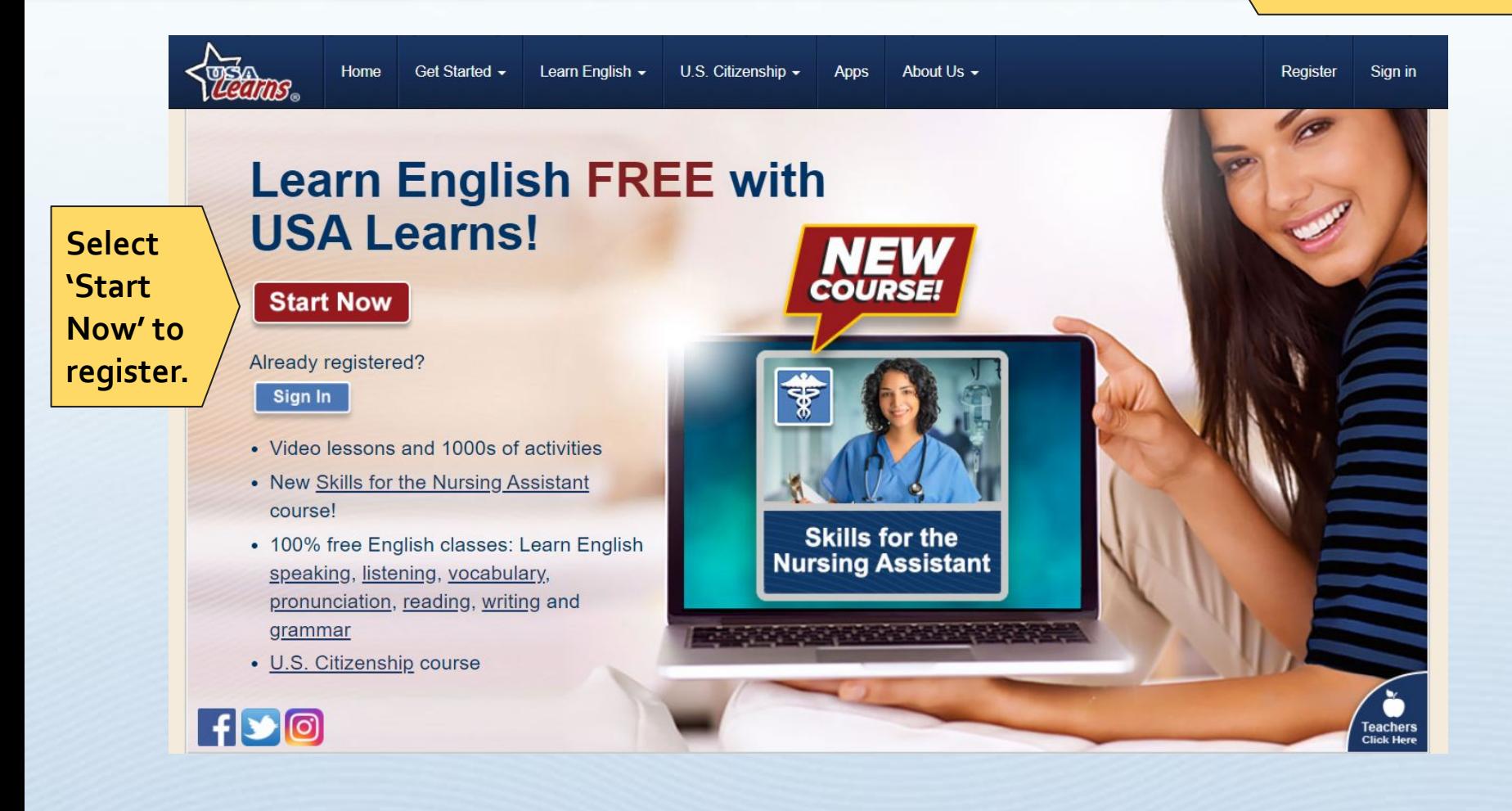

### \*\*\*\*\*\*\*\*\*\*\*\*\*\*\*\*\*\*\*\*\*\*\*\*\*\*\*\*\*\*\*\*\*\*\*\*

Sacramento<br>**OUNTY 11**

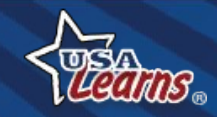

## **2: Register**

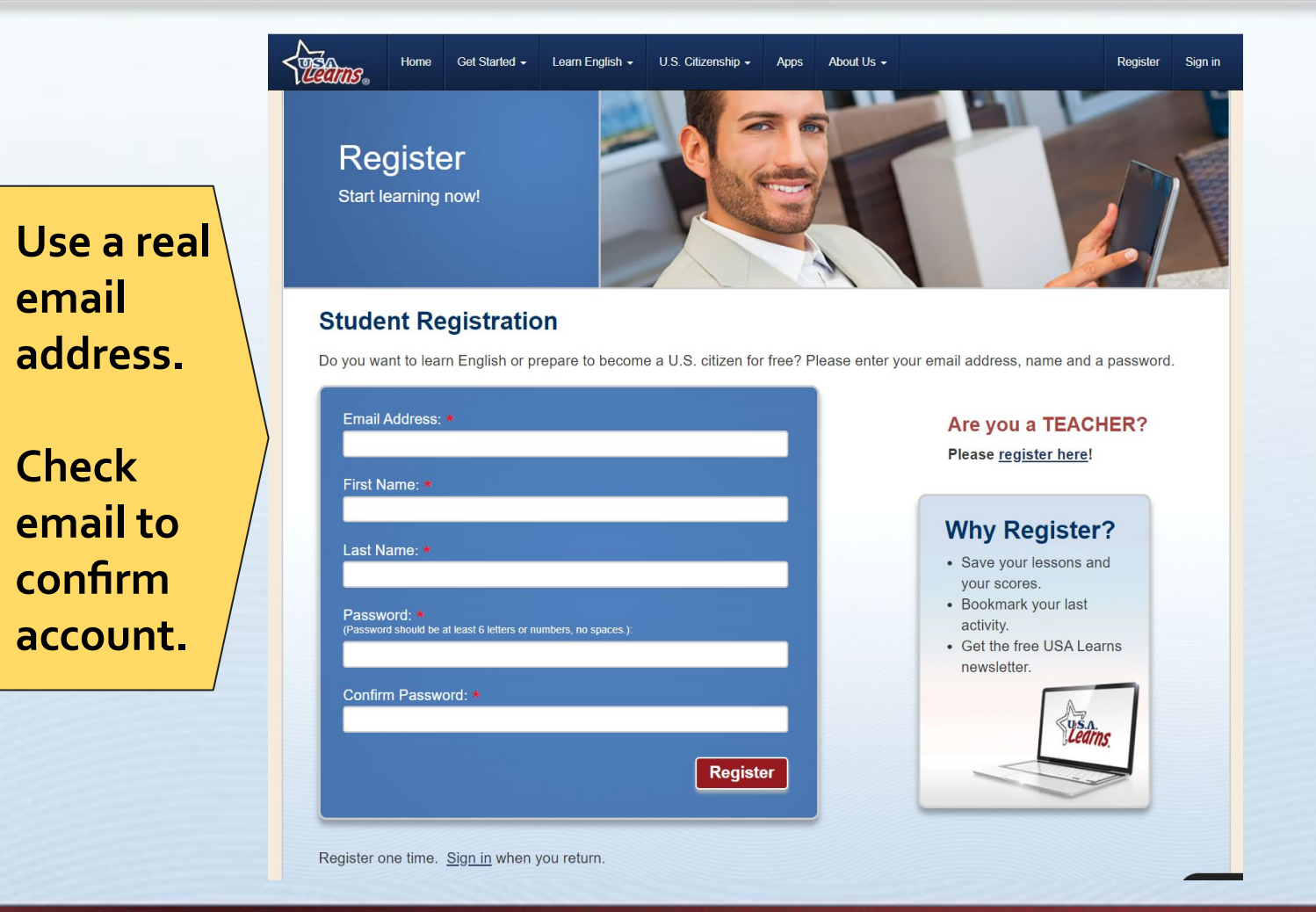

#### \*\*\*\*\*\*\*\*\*\*\*\*\*\*\*\*\*\*\*\*\*\*\*\*\*\*\*\*\*\*\*\*\*\*\*\*

**12**

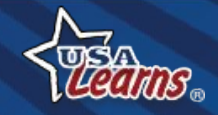

## **3: Go to Email & Click Link**

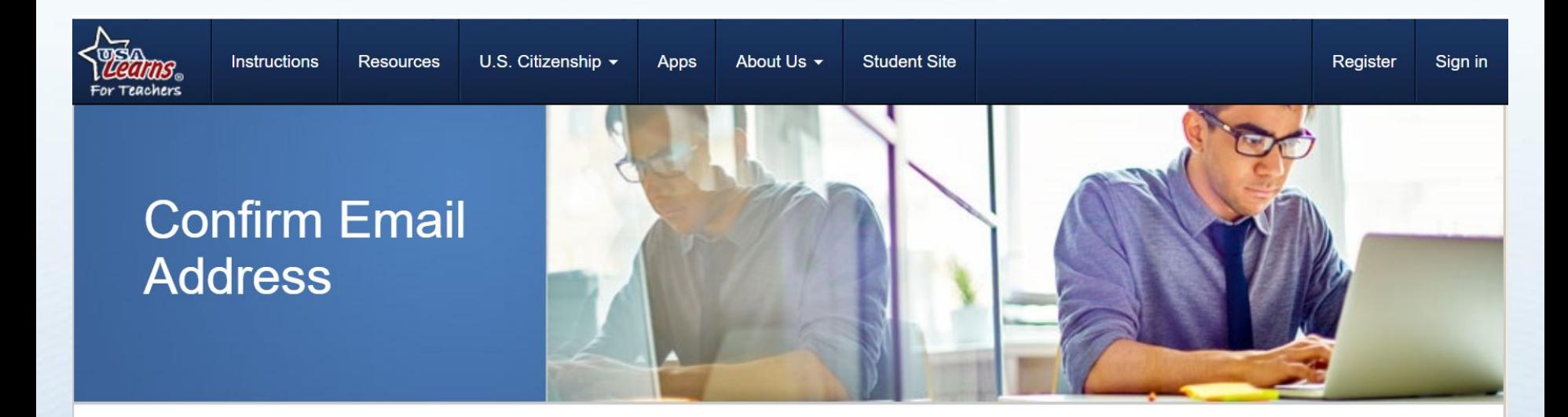

You are almost ready to start using USA Learns as a learner A message has been sent to your email address to verify your account. Please check your email for a message from USA Learns and follow the instructions.

Thank you for registering for an account with USA Learns! You are almost ready to get started!

Please click the following link to confirm your account: https://www.usalearns.org/teacher-confirm-email?userId=b33fdef6-43cf-4109-8cf7-5cc992cf5c18&token=ueVM6UbR%2FALFQ 2B95I5fldV6VgxWvBurmNMUh6NAmRXb6lvucHC5L14D3FMXC9oWPJHpMoKlpPTHYT5iSgOZn4o79iFMfDLNBgz7HHkmC4YYWklSl%2BTX9var1iE0t0spgPaJYxK8KNXJiGV

**In the email, click this link.**

Thank you,

**13**

**USA Learns Staff** 

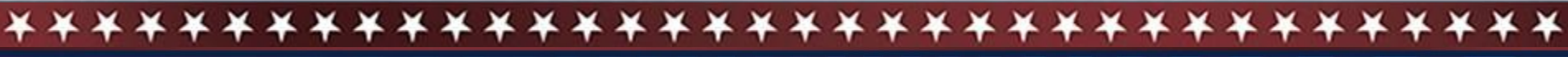

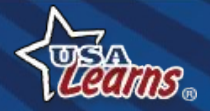

# 4: Sign In

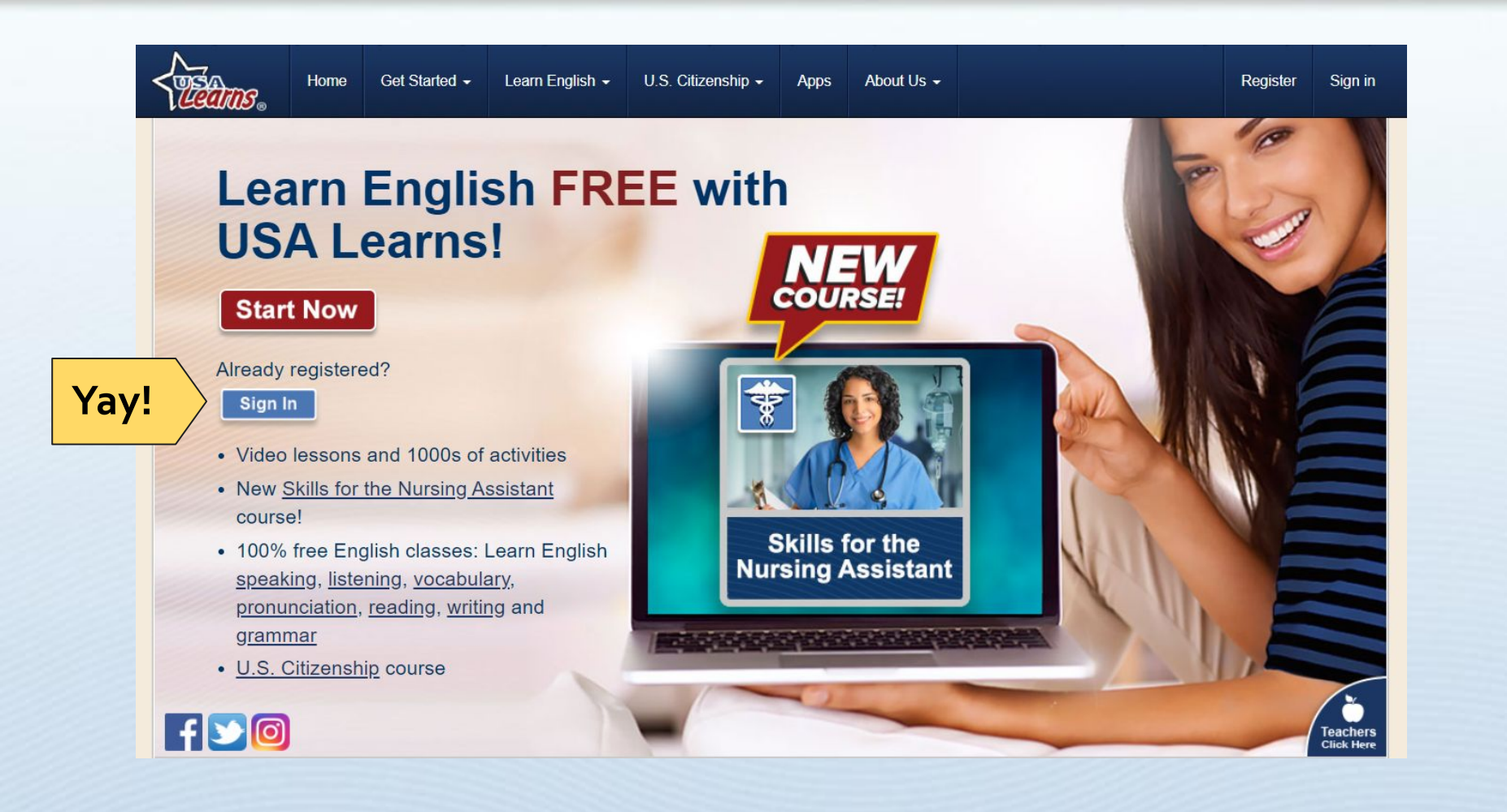

#### \*\*\*\*\*\*\*\*\*\*\*\*\*\*\*\*\*\*\*\*\*\*\*\*\*\*\*\*\*\*\*\*\*\*\*\*

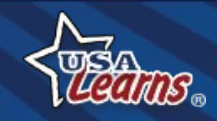

# **Student Registration Tips**

- **• Have students write the needed information on a piece of paper** *prior* **to completing online. This will help them keep track of their email and password.**
- **• Use forced passwords (ID numbers, room number, your name, etc).**
	- **• Registration, Email, Sign in**

Thanks, Alisa!

\*\*\*\*\*\*\*\*\*\*\*\*\*\*\*\*\*\*\*\*\*\*\*\*\*\*\*\*\*\*\*

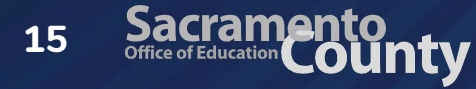

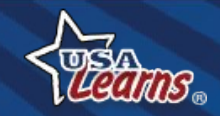

## **Teacher Registration**

# **How do I register and create my courses?**

\*\*\*\*\*\*\*\*\*\*\*\*\*\*\*\*\*\*\*\*\*\*\*\*\*\*\*\*\*\*\*\*\*\*\*\*

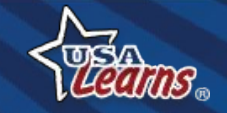

Sacramento<br> **Gritice of Education County 16**

## **Teacher Side**

### **[usalearns.org/teacher](https://usalearns.org/teacher)**

**Make sure you are here!**

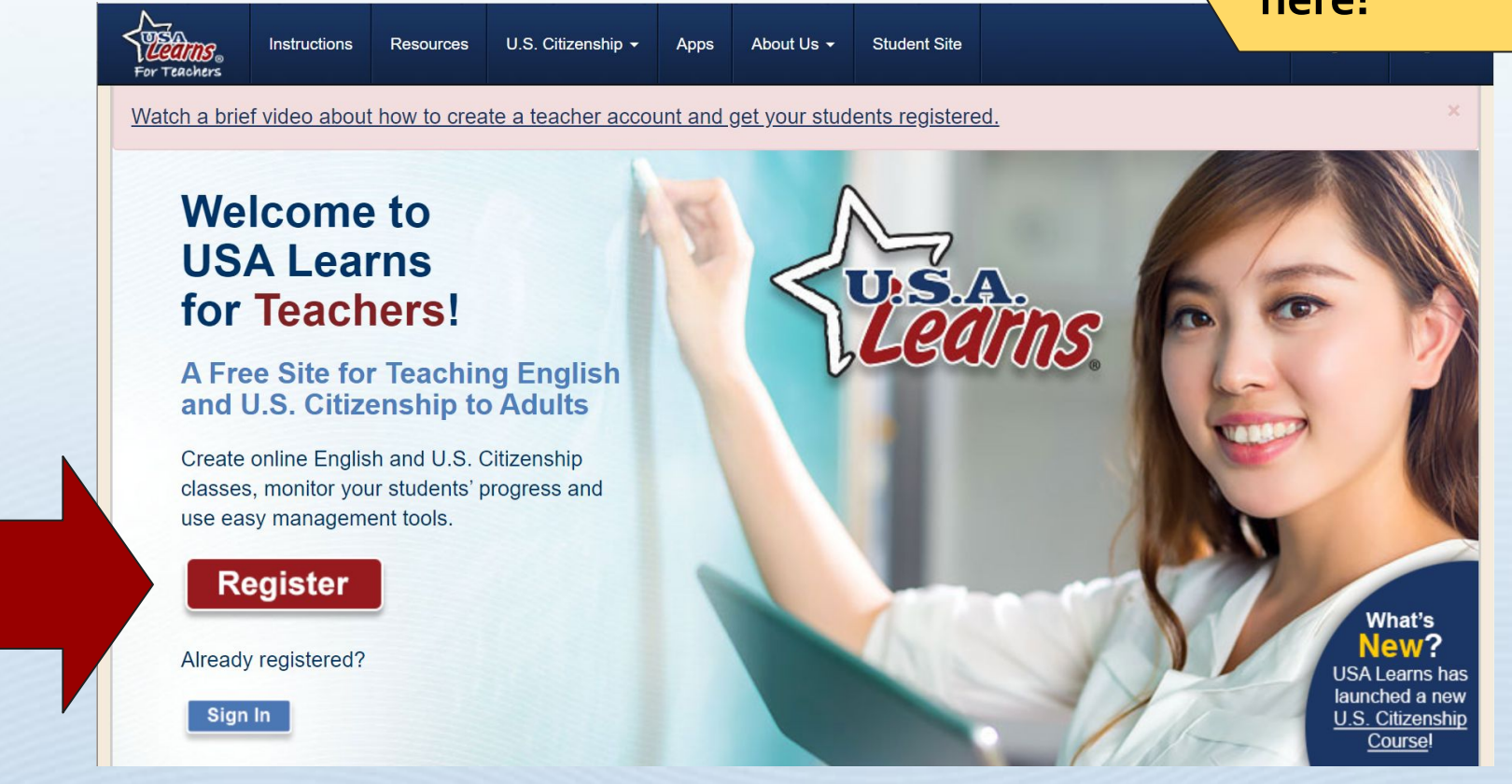

### \*\*\*\*\*\*\*\*\*\*\*\*\*\*\*\*\*\*\*\*\*\*\*\*\*\*\*\*\*\*\*\*\*\*\*\*

**17**

Sacramento<br>**OUNTY** 

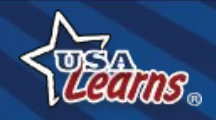

## **Register**

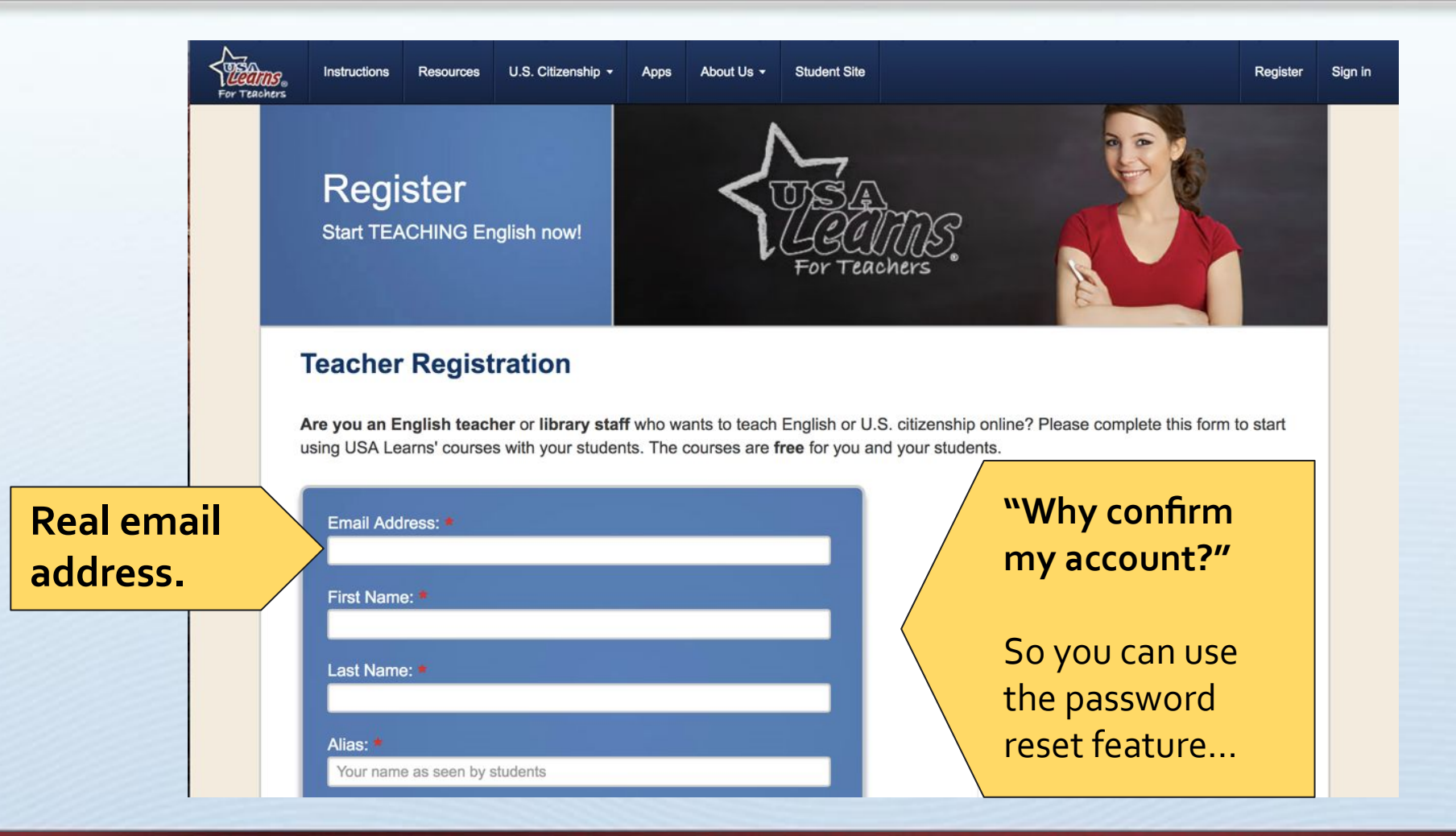

#### \*\*\*\*\*\*\*\*\*\*\*\*\*\*\*\*\*\*\*\*\*\*\*\*\*\*\*\*\*\*\*\*\*\*\*\*

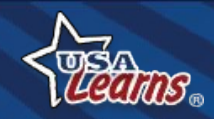

## **Register**

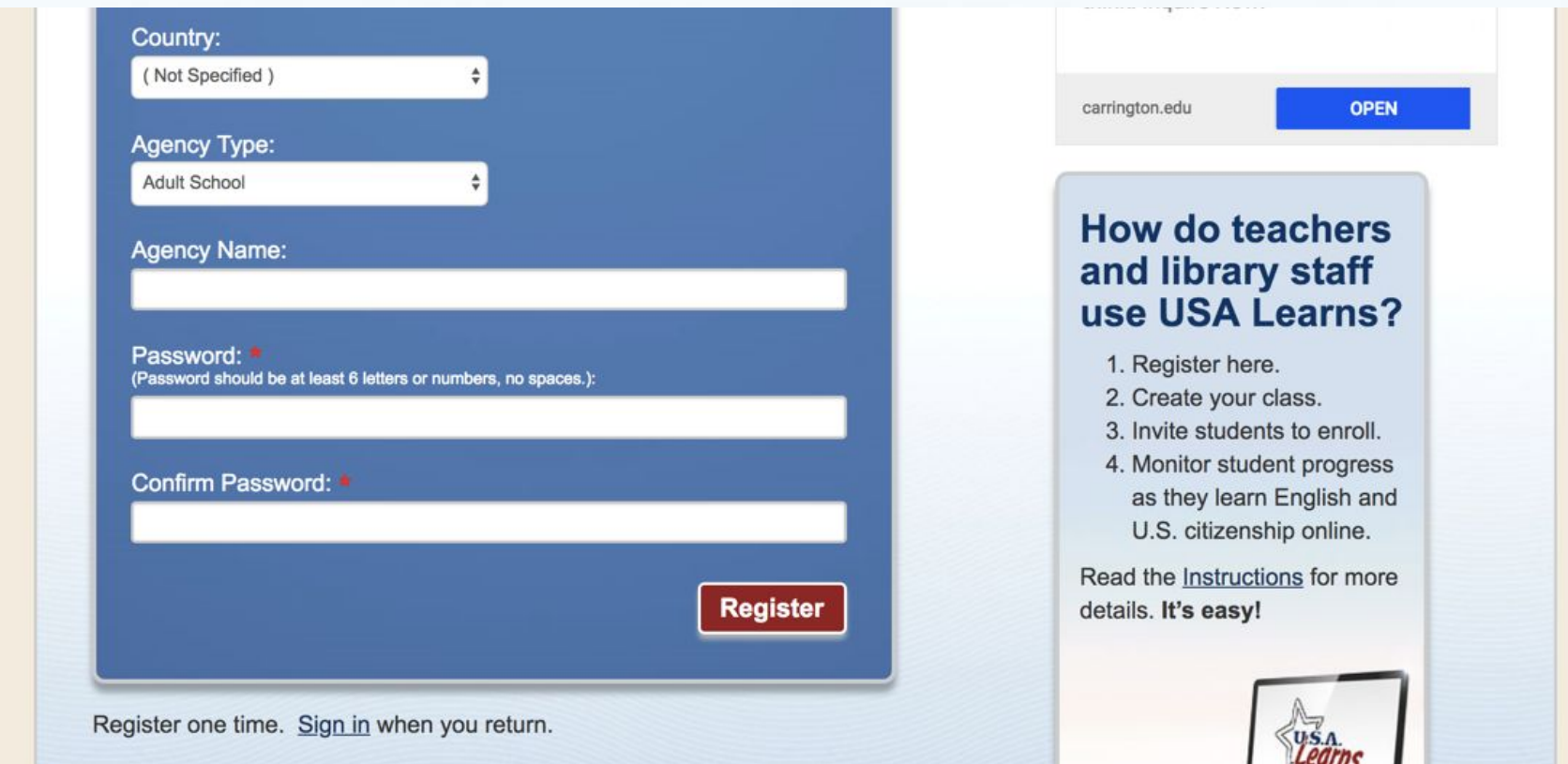

### \*\*\*\*\*\*\*\*\*\*\*\*\*\*\*\*\*\*\*\*\*\*\*\*\*\*\*\*\*\*\*\*\*\*\*\*

Sacramento<br> **Sacramento**<br> **County 19**

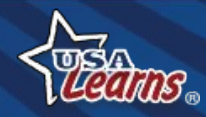

## **Check Your Email!**

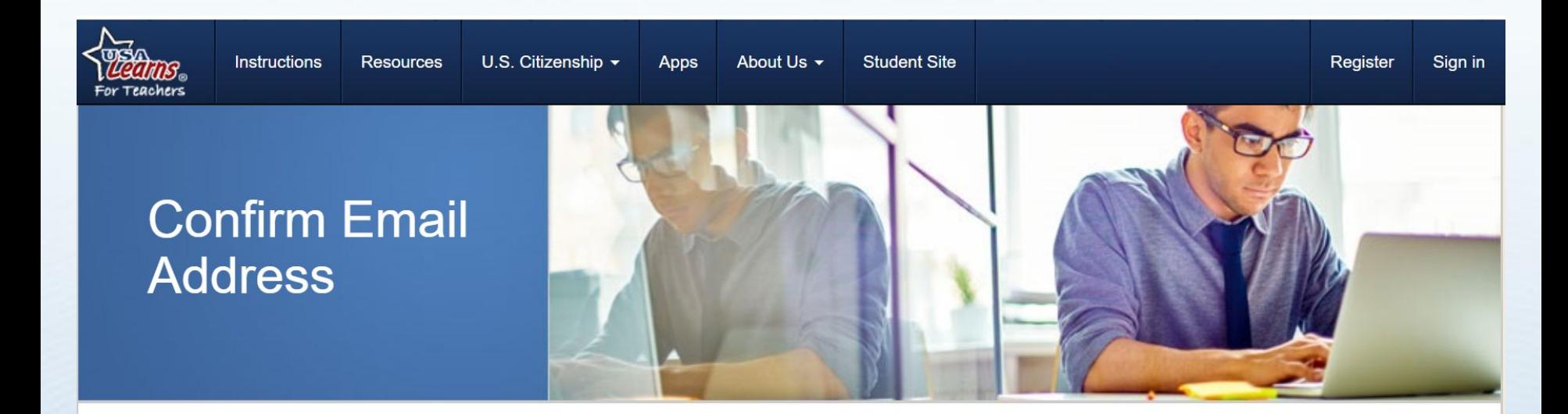

You are almost ready to start using USA Learns as a teacher. A message has been sent to your email address to verify your account. Please check your email for a message from USA Learns and follow the instructions.

Thank you for registering for an account with USA Learns! You are almost ready to get started!

Please click the following link to confirm your account: https://www.usalearns.org/teacher-confirm-email?userId=b33fdef6-43cf-4109-8cf7-5cc992cf5c18&token=ueVM6UbR%2FALFQ 2B95I5fldV6VgxWvBurmNMUh6NAmRXb6lvucHC5L14D3FMXC9oWPJHpMoKlpPTHYT5iSgOZn4o79iFMfDLNBgz7HHkmC4YYWklSl%2BTX9var1iE0t0spgPaJYxK8KNXJiGV

**In the email, click this link.**

Thank you,

**20**

**USA Learns Staff** 

**Sacramente** 

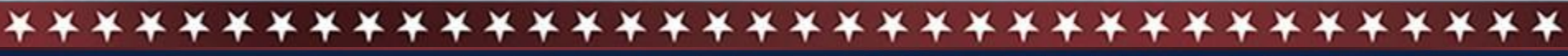

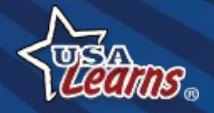

## **Start a New Class**

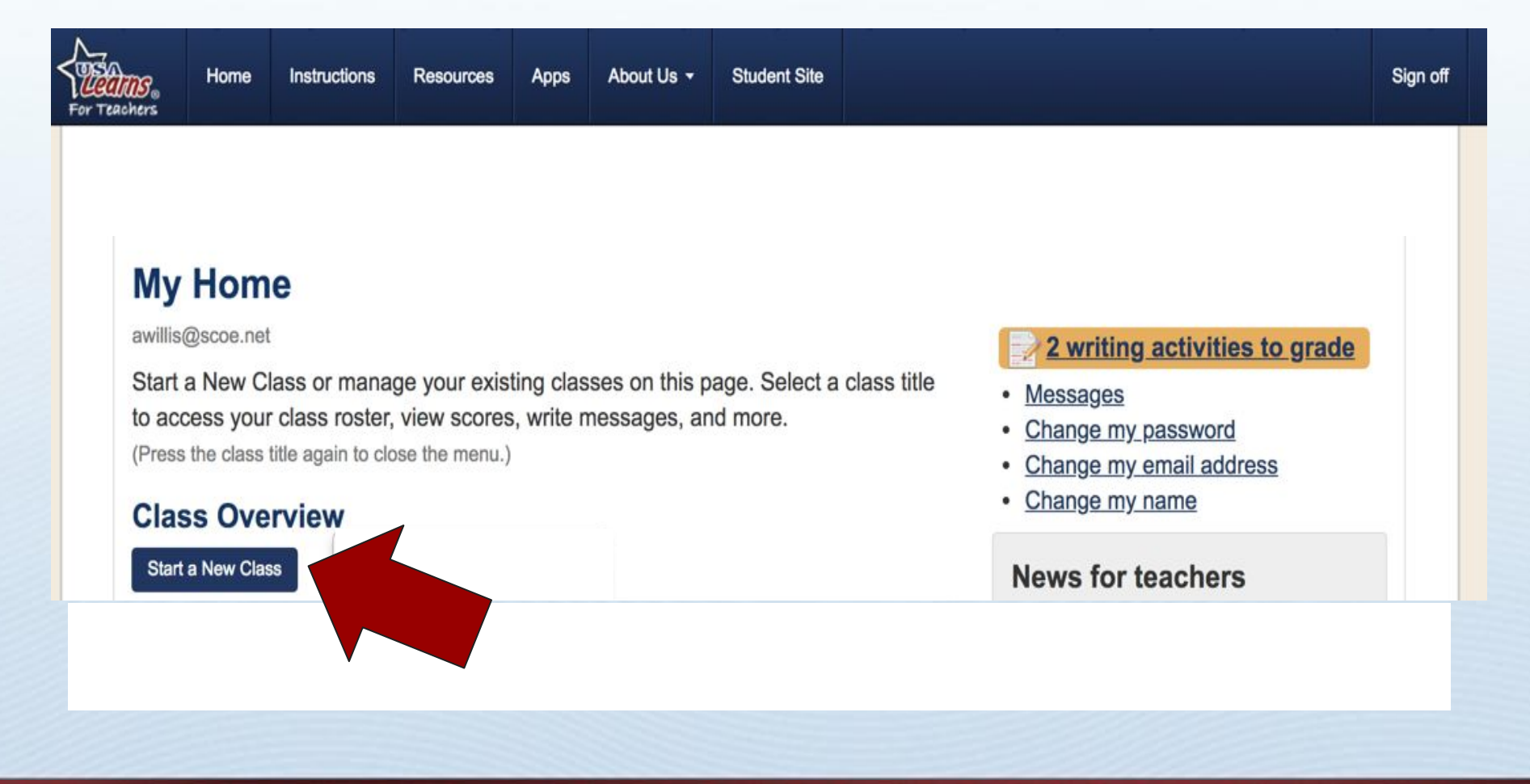

### \*\*\*\*\*\*\*\*\*\*\*\*\*\*\*\*\*\*\*\*\*\*\*\*\*\*\*\*\*\*\*\*\*\*\*\*

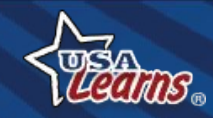

### **Class Details**

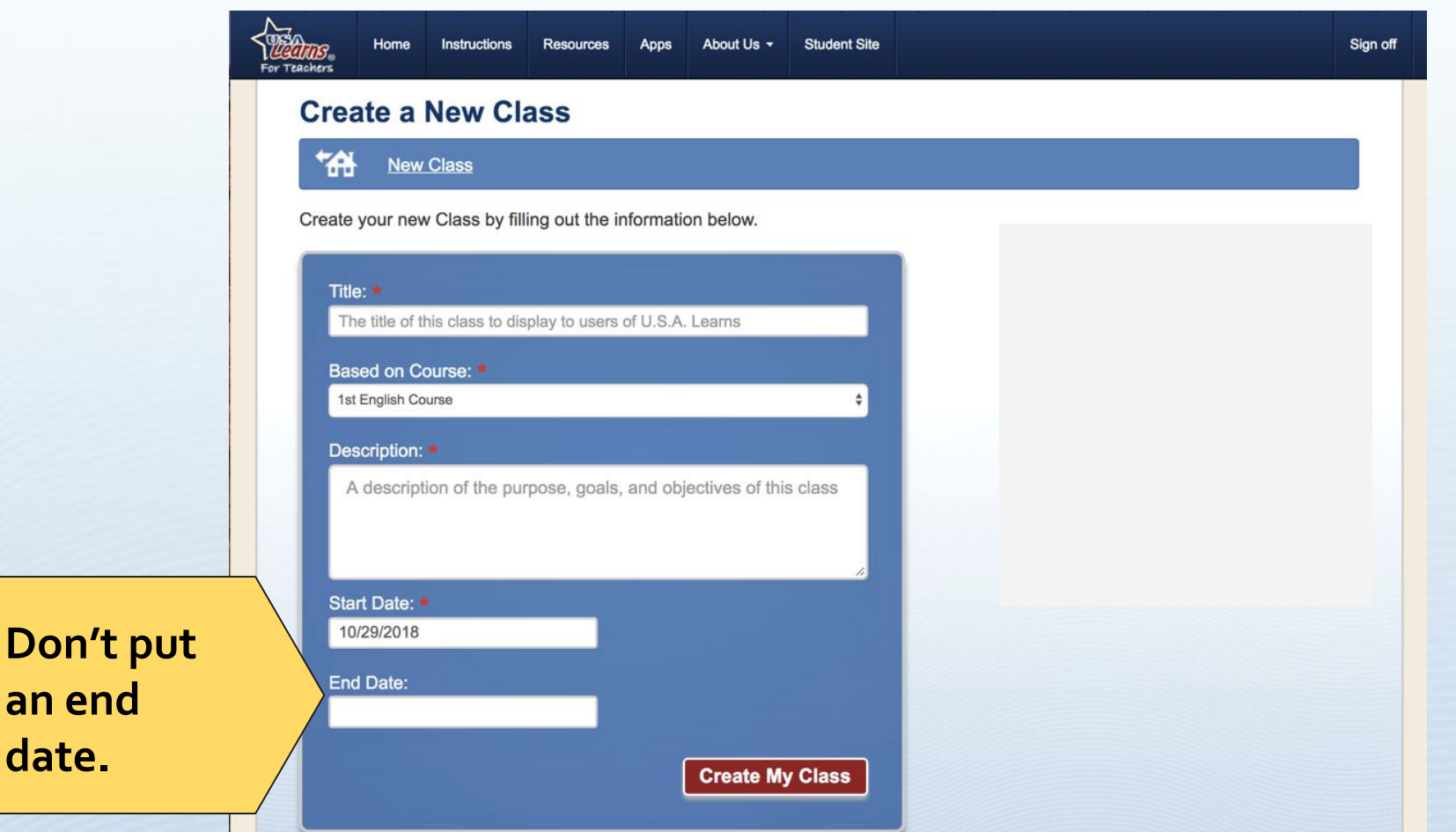

#### \*\*\*\*\*\*\*\*\*\*\*\*\*\*\*\*\*\*\*\*\*\*\*\*\*\*\*\*\*\*\*\*\*\*\*\*

Sacramento<br> **COUNTY 22**

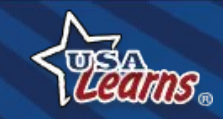

## **Class Key**

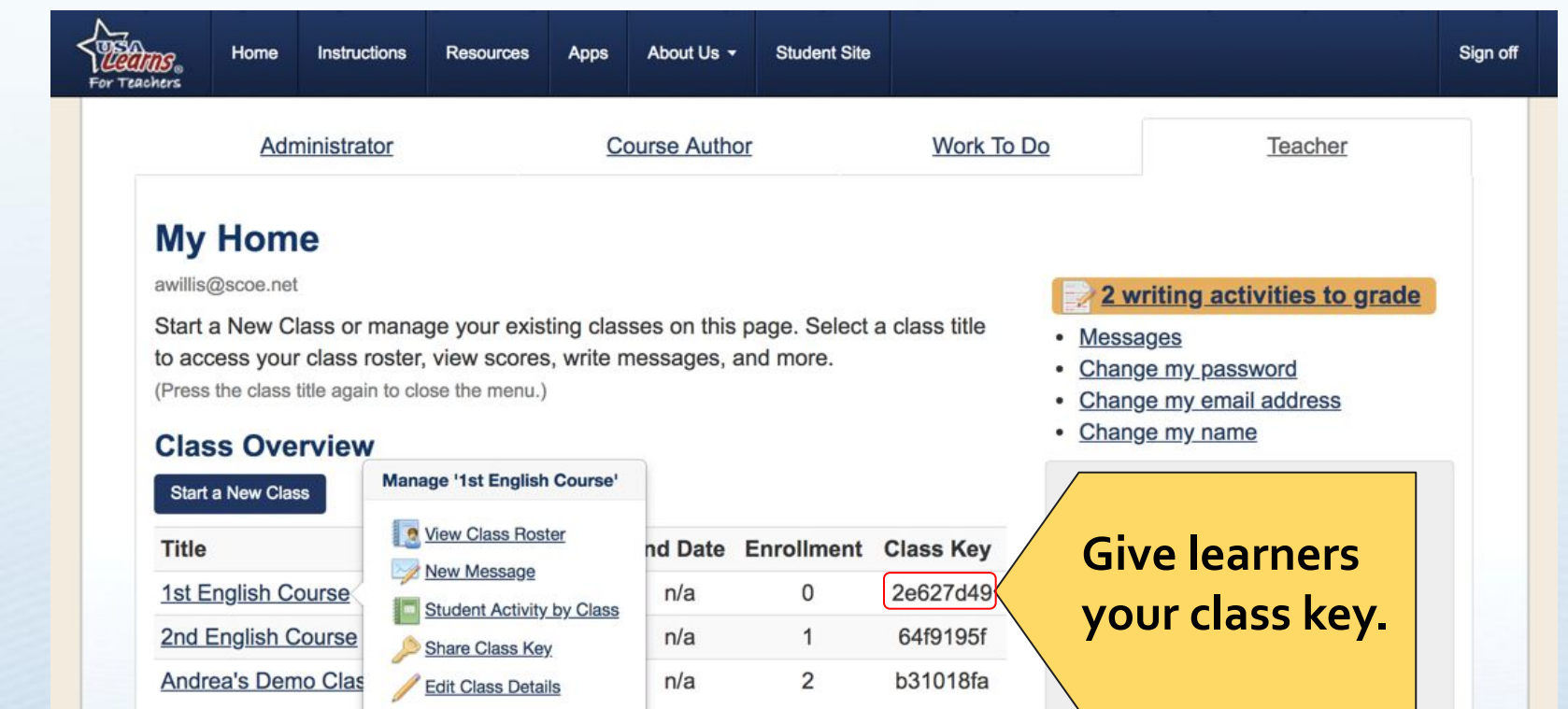

\*\*\*\*\*\*\*\*\*\*\*\*\*\*\*\*\*\*\*\*\*\*\*\*\*\*\*\*\*\*\*\*\*\*\*\*

**23**

Sacramento<br> **COUNTY** 

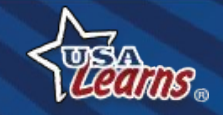

## Learner Enters Class Key - 1

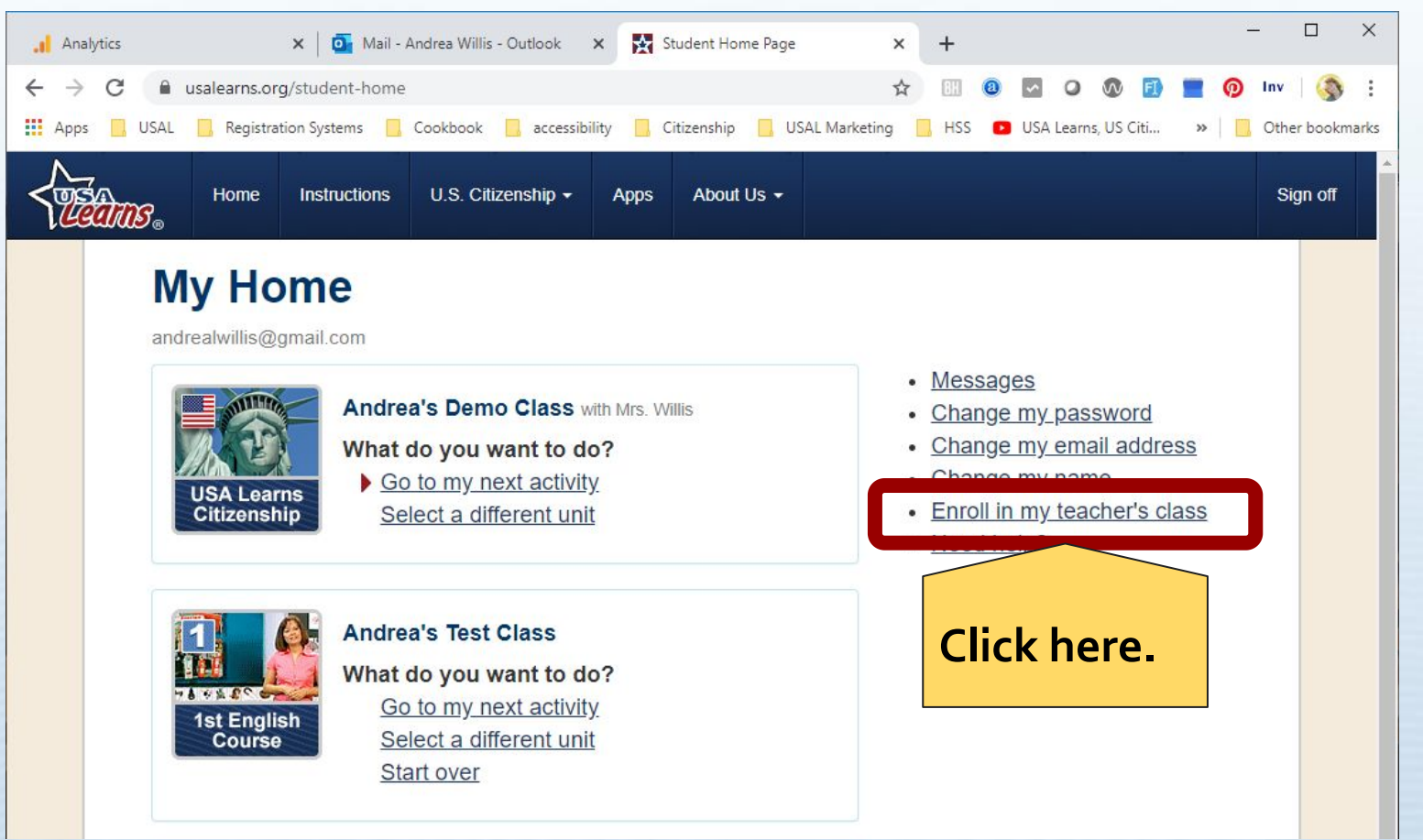

#### \*\*\*\*\*\*\*\*\*\*\*\*\*\*\*\*\*\*\*\*\*\*\*\*\*\*\*\*\*\*\*\*\*\*\*\*

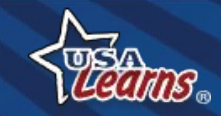

## **Learner Enters Class Key - 2**

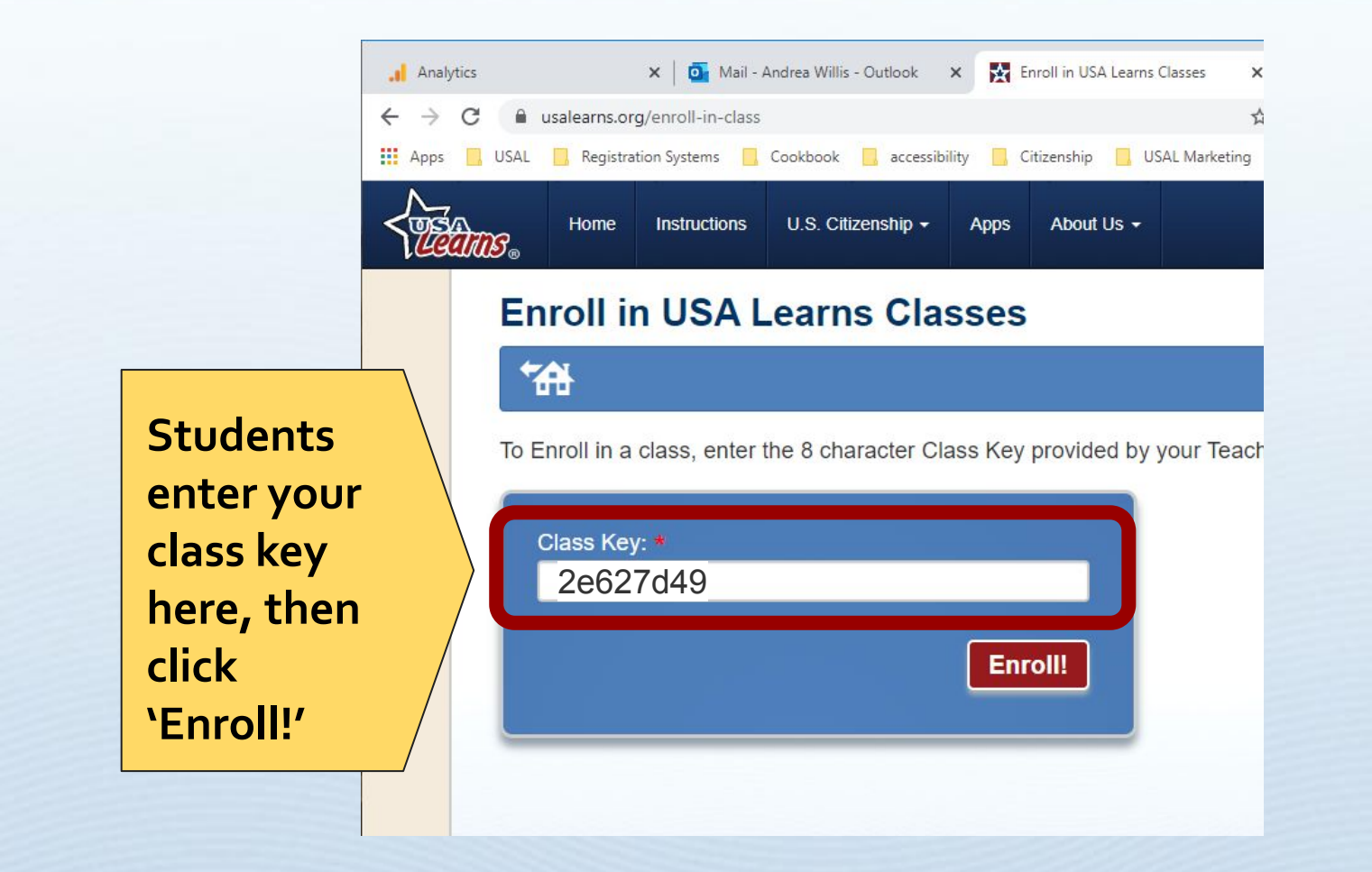

### \*\*\*\*\*\*\*\*\*\*\*\*\*\*\*\*\*\*\*\*\*\*\*\*\*\*\*\*\*\*\*\*\*\*\*\*

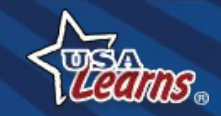

## **Remote Learning Ideas**

**From Jacqueline Vulcano, ESL Instructor from Central Wyoming College:**

**Host a Zoom meeting: Target speaking practice around topics and vocabulary covered in the lesson (from the course's Scope & Sequence). Log into the learner site and show your screen.**

> **What a good use of Zoom!**

\*\*\*\*\*\*\*\*\*\*\*\*\*\*\*\*\*\*\*\*\*\*\*\*\*\*\*\*\*\*\*

**26**

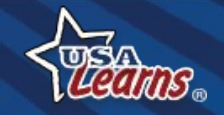

## **Remote Learning Ideas**

**Students upload screenshots: The teacher can create an assignment (e.g. "Complete Unit 1") in their LMS. Students can upload a picture of their score(s) into the LMS to show completion.** 

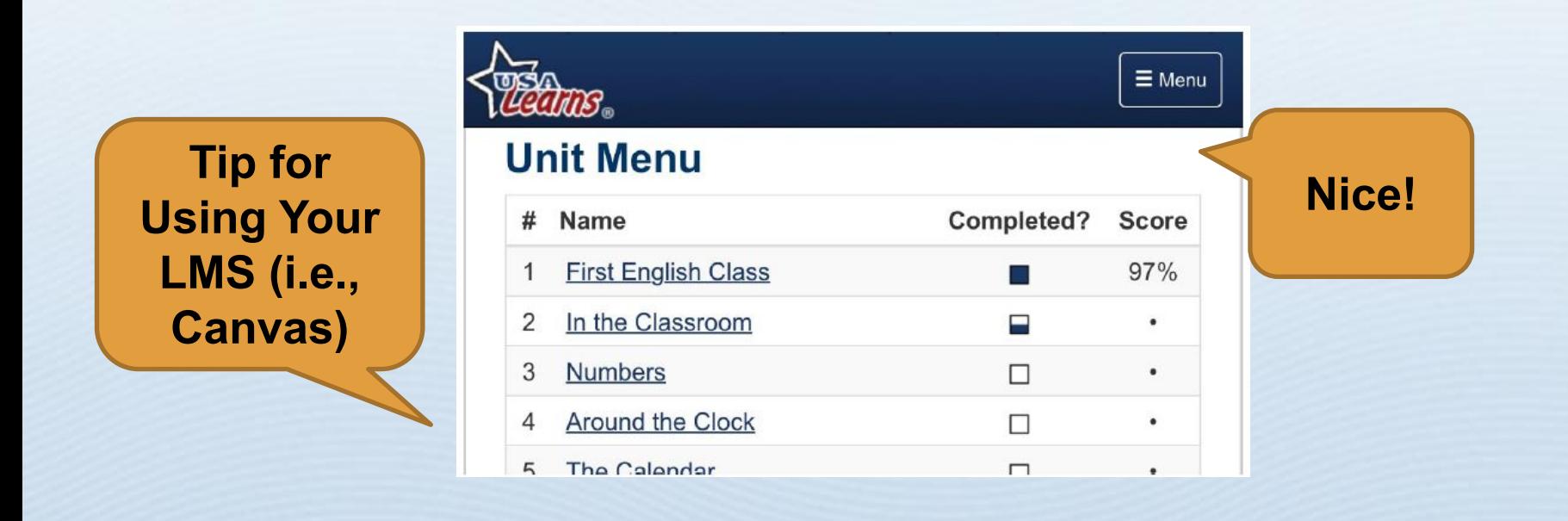

#### \*\*\*\*\*\*\*\*\*\*\*\*\*\*\*\*\*\*\*\*\*\*\*\*\*\*\*\*\*\*\*\*\*\*\*\*

**Sacramer 27**

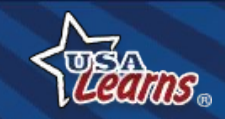

## **Thank you!**

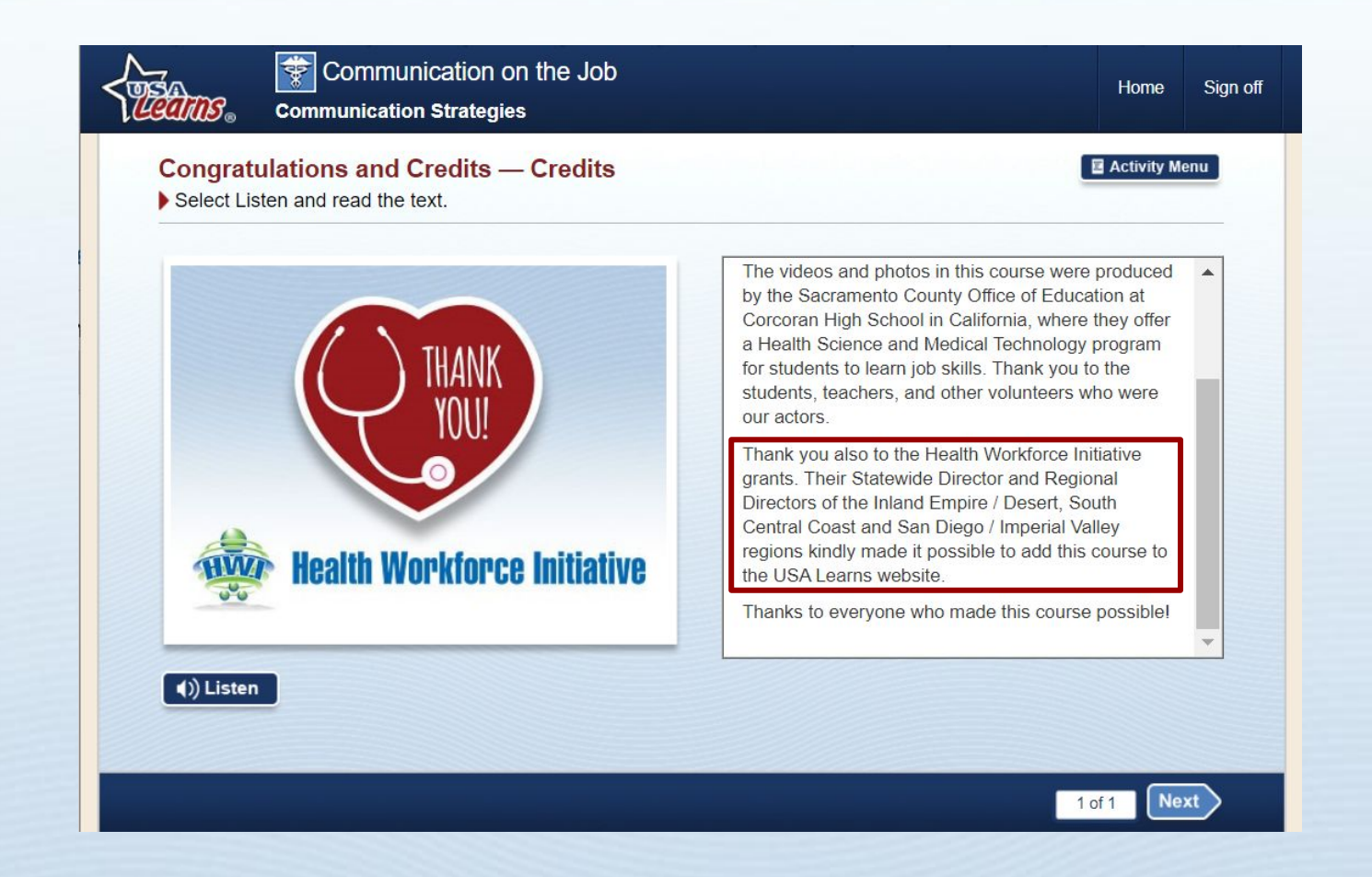

### \*\*\*\*\*\*\*\*\*\*\*\*\*\*\*\*\*\*\*\*\*\*\*\*\*\*\*\*\*\*\*\*\*\*\*\*

Sacramento<br>**Office of Education COUNTY 28**

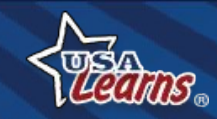

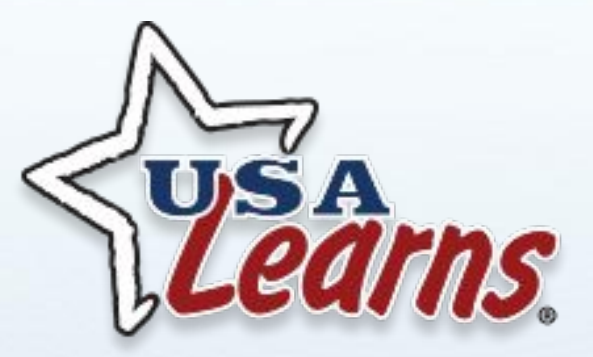

### **Andrea Willis** [awillis@scoe.net](mailto:awillis@scoe.net)

**Tech Support** [help@usalearns.org](mailto:help@usalearns.org)

\*\*\*\*\*\*\*\*\*\*\*\*\*\*\*\*\*\*\*\*\*\*\*\*\*\*\*\*\*\*\*\*\*\*\*\*

**29**

Sacramento<br> **COUNTY** 

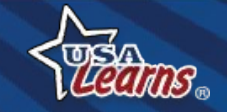